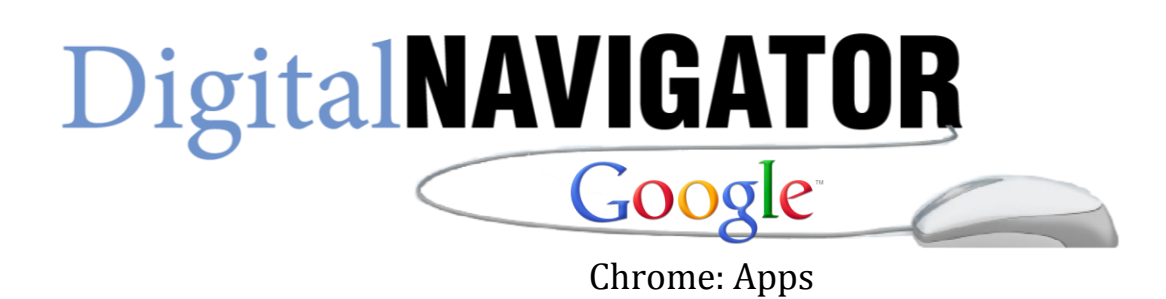

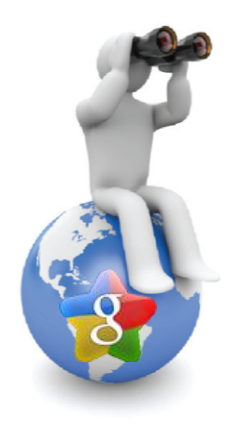

## **What are apps?**

Web-based applications are programs that are designed to be used entirely within the browser. Using apps, you can do things like create documents, edit photos, and listen to music, without having to install complicated software.

These days, websites are capable of dynamic functionality that you expect from desktop applications on your computer. We call these robust sites web apps, or "apps" for short. If you use services like Gmail or Google Maps, you're already using apps! Apps have the following advantages over desktop applications:

- **Apps install in seconds**, with one click of a button. You don't even have to restart your browser or computer.
- **Your apps are always available.** No matter what computer you're using, you can always access your apps. Learn about syncing apps across multiple computers.
- **Apps are always up-to-date.** Because apps are hosted on the web where they can be instantly updated, you can be sure you're always using the latest version of the app that's available.
- **Apps won't crash your computer.** If one app misbehaves, just close its tab in the browser. Your browser and computer won't be affected.

## **How to install free apps**

Once an app is installed, you can start using it right away -- no need to restart the browser.

Steps for installing free apps

1. Visit the store at [http://chrome.google.com/webstore.](http://chrome.google.com/webstore) You can also reach it by clicking

the  $\Box$  icon in the Apps section of the <u>New Tab page</u>.

- 2. Browse or search for the app you'd like to install.
- 3. Free apps show an **Add to Chrome** button on their details page. Click the button to install the app.

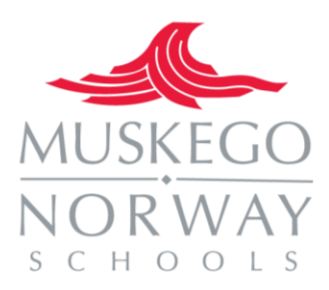

Anyone can upload items to the Chrome Web Store, so you should only install items created by people you trust. Check the item's ratings and reviews to determine if it's trustworthy.

4. The app automatically installs and its icon appears in the "Apps" section of the New Tab page.

You'll see a prompt that points you to the  $\Box$  icon at the top of the browser window to open the New Tab page. To use the app later, go to the Apps section in the New Tab page and click on the app icon. You can also go to the item's details page in the store to click the **Launch app** button.

Some developers may offer free versions of their paid apps. If a free trial is available, you'll see a **Try now** button on the app's details page. Click the button to install the trial.

## **Ways to open apps**

- Open the New Tab page and click your app's icon in the Apps section at the top of the page.
- Find the item in the store at chrome.google.com/webstore, and click on the **Launch app** button.
- Type in the name of your app from the Chrome browser address bar (Omnibox).
- If your app is hosted at a standard web URL, you can also go directly to its web address to open the app.

## **Uninstall an app**

- Open up a New Tab page and go to the Apps section.
- Drag the app into the "Remove from Chrome" button at the lower right corner.
- You can also right-click on the app and select **Remove from Chrome**.

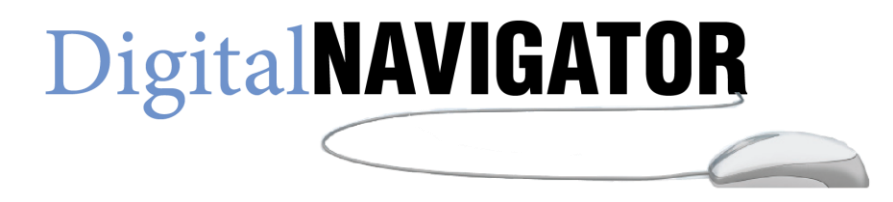